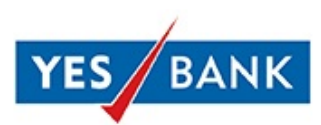

# **YES Mobile**

# **FAQs - Managing/Setting Per Transaction Limits on your Debit Card**

### **I. I have activated my new Debit Card but still I am not able to use my Debit Card for Domestic E-commerce, Contactless and International transactions.**

As per the RBI mandate vide circular no. RBI/2019-20/142 DPSS.CO.PD No.1343/02.14.003/2019- 20 dated January 15, 2020 on "**Enhancing Security of Card Transactions"**, as a security measure, bank has disabled the below per transaction limits on all Debit Cards from 13<sup>th</sup> Jan 2021:

- **Domestic E-commerce** (Online purchases/payments) transaction limits
- **Domestic Contactless** (Tap n Pay) transaction limits
- **International** Cash withdrawals at ATMs, Purchase at merchant establishments through POS, Online Purchases & Payments and Contact less payments have been disabled (per transaction limit has been reduced to ZERO)
- International Usage is also disabled on your card

You can enable/set other transaction limits on your Debit Card as per your requirement by logging into YES Mobile App - <https://play.google.com/store/apps/details?id=com.atomyes>

**NOTE** - By default your Debit Card is only enabled for Cash withdrawal at ATMs and Purchase at merchant outlets through Point-of-Sale terminals in India.

**For existing Active International Debit Card**, Only International limit & Usage is disabled. **For existing Inactive Debit Card**, Domestic Online and Contactless, International Cash Withdrawals, Purchases at Merchant outlets, Online and Contactless transactions are disabled

#### **II. How do I manage/set per transaction limits through YES Mobile for my Debit card?**

#### **Steps to manage/set limits through YES Mobile**

1. Login to YES Mobile - <https://play.google.com/store/apps/details?id=com.atomyes> using your APIN/fingerprint(if its enabled) > Go to Debit Card > Select Manage Card

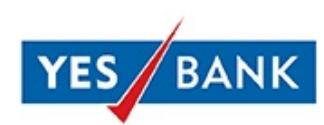

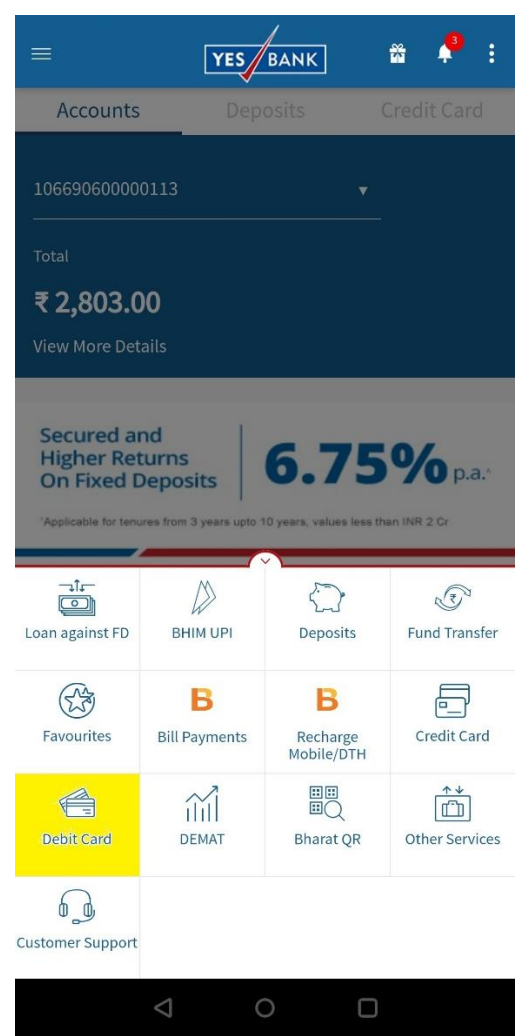

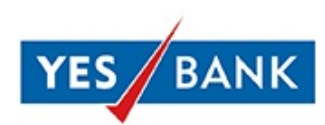

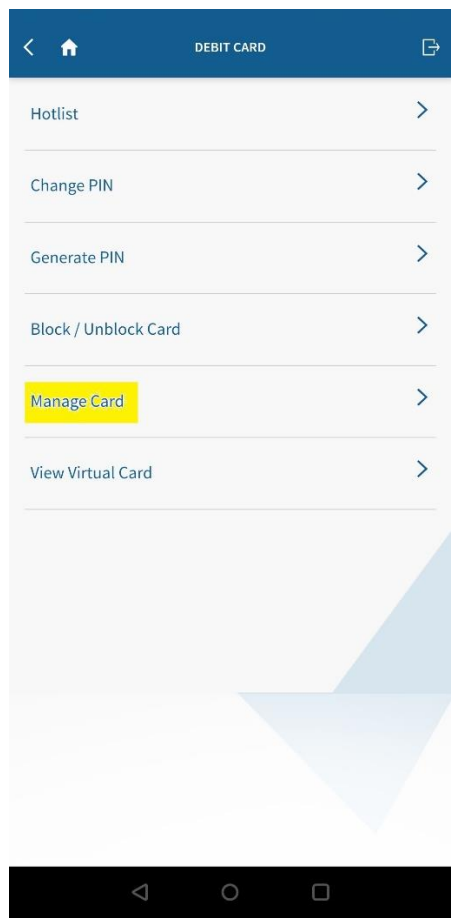

2. Select the card on which you want you want to do the limit settings

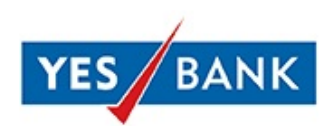

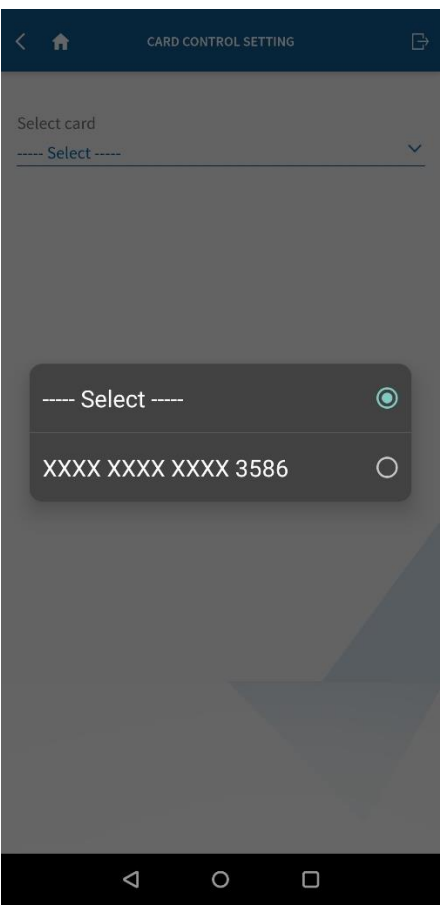

3. The per transaction limit section will open. The POS and ATM domestic channels would be the active by default. To activate other channels click on the "INACTIVE" button and adjust the limit slider as per requirement for Online/Contactless/International channels. Limit sliders can be adjusted for domestic as well as international usage.

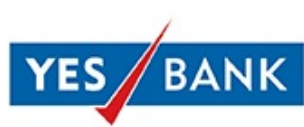

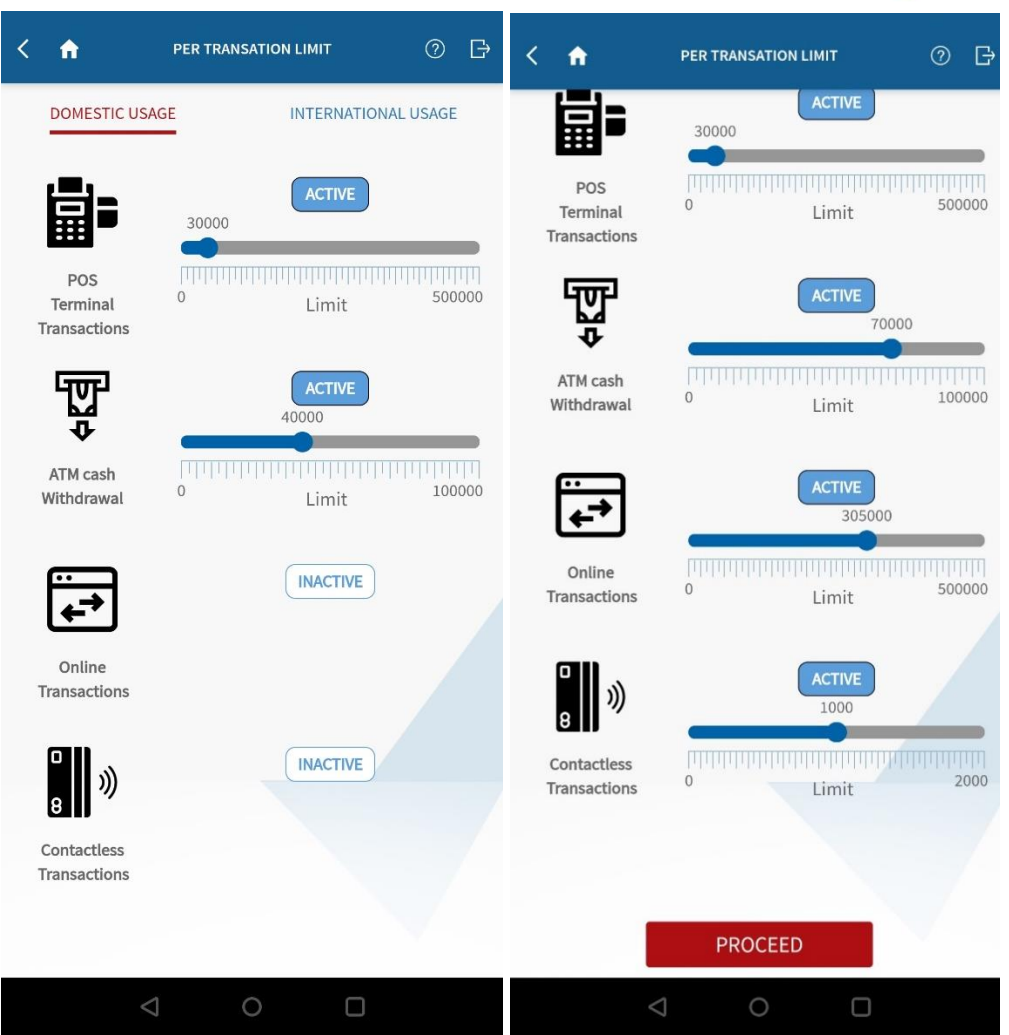

4. Once the limits have been set for domestic and international usage, click on Proceed. The summary section of the modified transactions would open. Click on Proceed.

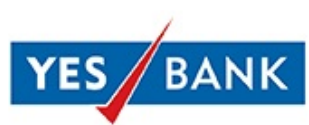

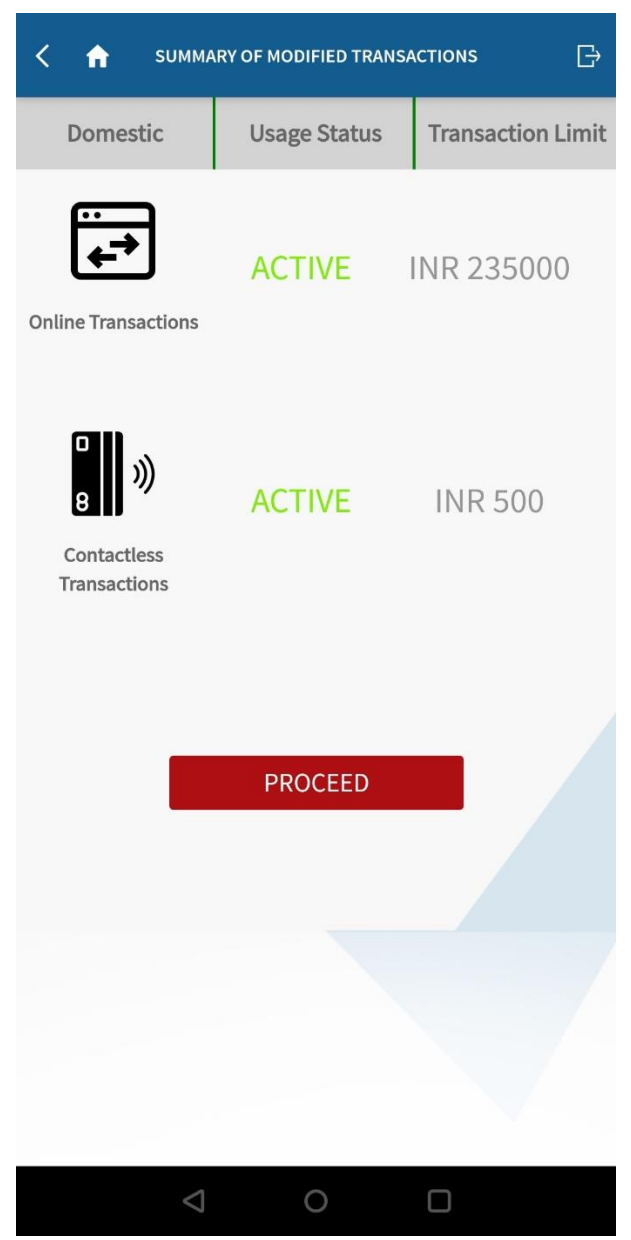

5. You will be asked to enter your MPIN. Enter your MPIN to complete the changes.

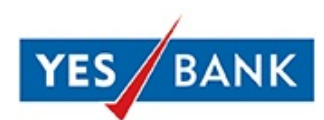

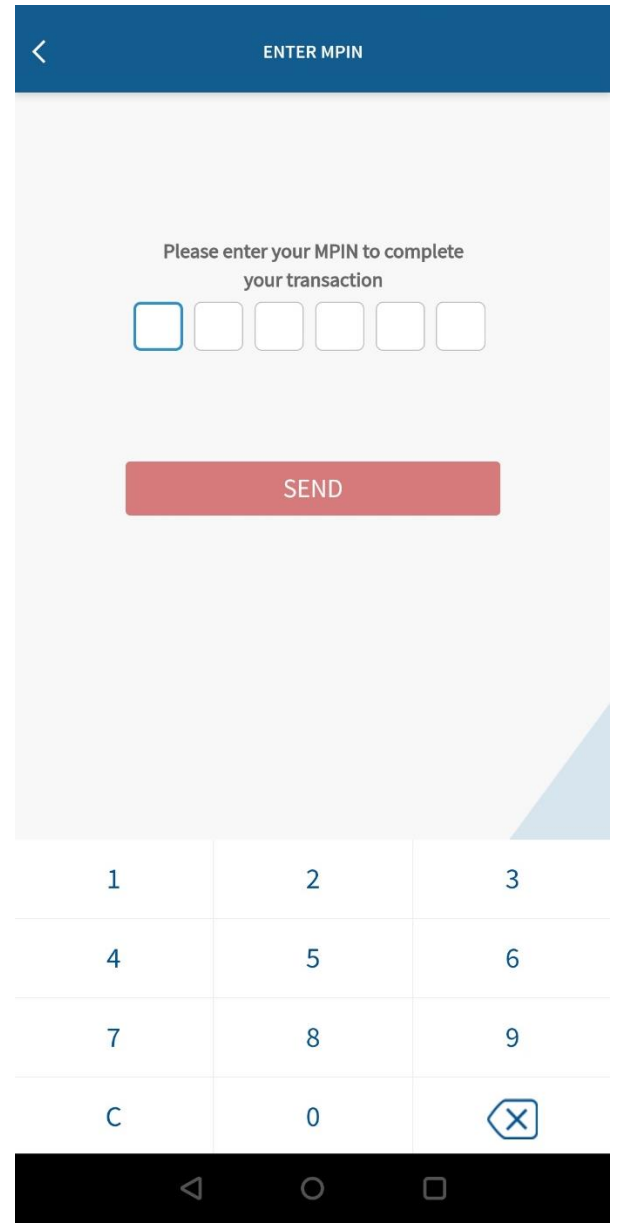

6. You will receive a confirmation on your screen indicating the limits for your debit card being successfully modified.

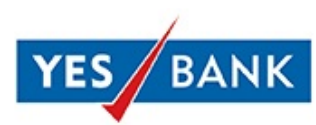

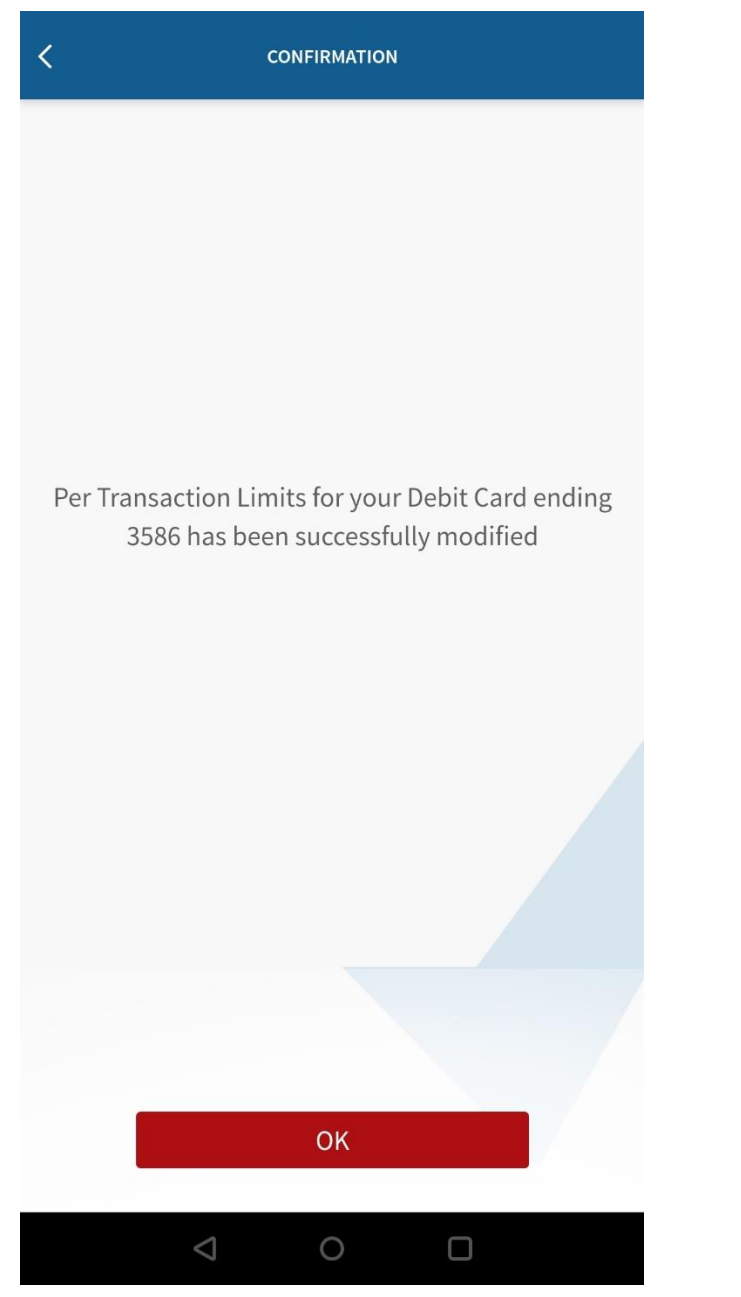

**NOTE:**SMS and Email Confirmation would be sent on customer's Mobile number and Email ID registered with the bank.

- **III. How much time will it take for the per transaction limit set to reflect on my Debit Card?** The set limit will reflect immediately on your card. This can be re-checked on "Manage Cards" section by logging in to YES Mobile - <https://play.google.com/store/apps/details?id=com.atomyes>
- IV. **Can I change/edit the Set limit on my Debit Card?**

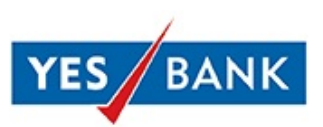

Yes, you can edit the set per transaction limit on your Debit Card any time by logging to YES Mobile > Debit Card > Manage Card > Select your Debit Card>Changing the limits as per requirement.

#### **V. I am not able to see contactless transaction limit in the Debit Cards Limit Section.**

As per RBI circular on **Card transactions in Contactless mode - Relaxation in requirement of Additional Factor of Authentication** dated December 04, 2020, per transaction limit for contactless payments (Tap n Pay) would be increased to INR 5,000 from existing limit of INR 2,000. However, this can be managed through per transaction limit setting as mentioned above.

**NOTE** – Domestic Contactless transaction limit (Tap n Pay) can be set in multiples of INR 500, maximum upto INR 2,000. Minimum per transaction limit can be set to ZERO. As per RBI circular dated December 04, 2020 on **Card transactions in Contactless mode - Relaxation in requirement of Additional Factor of Authentication**, the maximum per transaction limit for contactless payments (Tap n Pay) would increase to INR 5,000. However, this can be managed through per transaction limit setting as mentioned above.

# **YES ONLINE**

# **FAQs - Managing/Setting Per Transaction Limits on your Debit Card**

### **I. I have activated my new Debit Card but still I am not able to use my Debit Card for Domestic E-commerce, Contactless and International transactions.**

As per the RBI mandate vide circular no. RBI/2019-20/142 DPSS.CO.PD No.1343/02.14.003/2019- 20 dated January 15, 2020 on "**Enhancing Security of Card Transactions"**, as a security measure, bank has disabled the below per transaction limits on all Debit Cards from 13th Jan 2021:

- **Domestic E-commerce** (Online purchases/payments) transaction limits
- **Domestic Contactless** (Tap n Pay) transaction limits
- **International** Cash withdrawals at ATMs, Purchase at merchant establishments through POS, Online Purchases & Payments and Contact less payments have been disabled (per transaction limit has been reduced to ZERO)
- International Usage is also disabled on your card

**NOTE** - By default your Debit Card is only enabled for Cash withdrawal at ATMs and Purchase at merchant outlets through Point-of-Sale terminals in India.

**For existing Active International Debit Card**, Only International limit & Usage is disabled. **For existing Inactive Debit Card**, Domestic Online and Contactless, International Cash Withdrawals, Purchases at Merchant outlets, Online and Contactless transactions are disabled

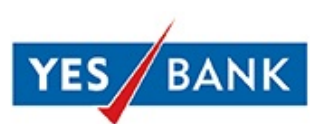

You can enable/set other transaction limits on your Debit Card as per your requirement by logging into YES ONLINE (NetBanking) portal - <https://yesonline.yesbank.co.in/>

**II. How do I manage/set per transaction limits through YES ONLINE (NetBanking) for my Debit card?**

**Steps to manage/set limits through YES ONLINE**

7. Login to YES ONLINE - <https://yesonline.yesbank.co.in/> using your Login ID and Password > Go to Debit Cards > Select Debit Card Dashboard

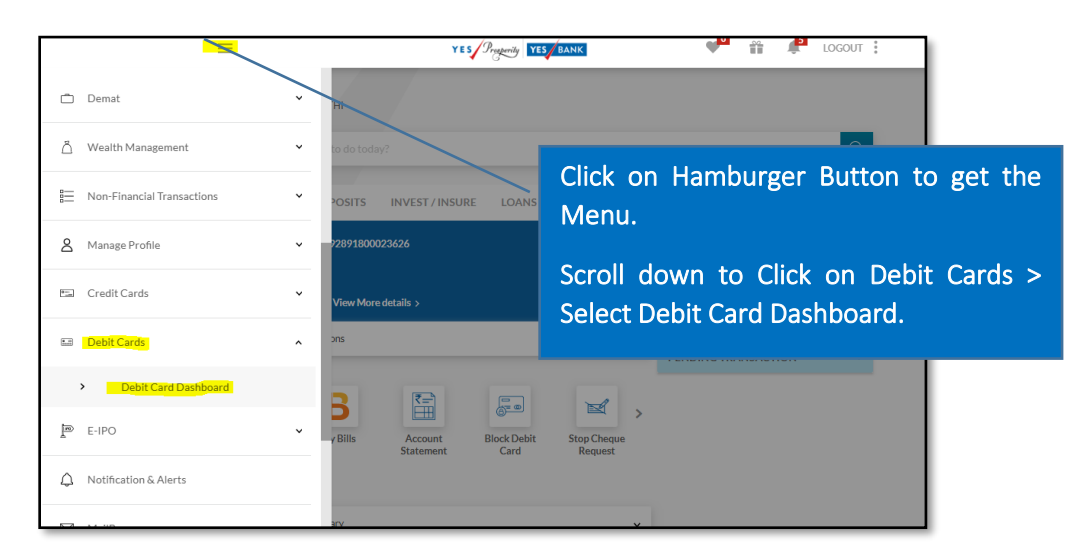

8. Click on Debit Card > from the given options, click on **"Debit Card Security Settings"**

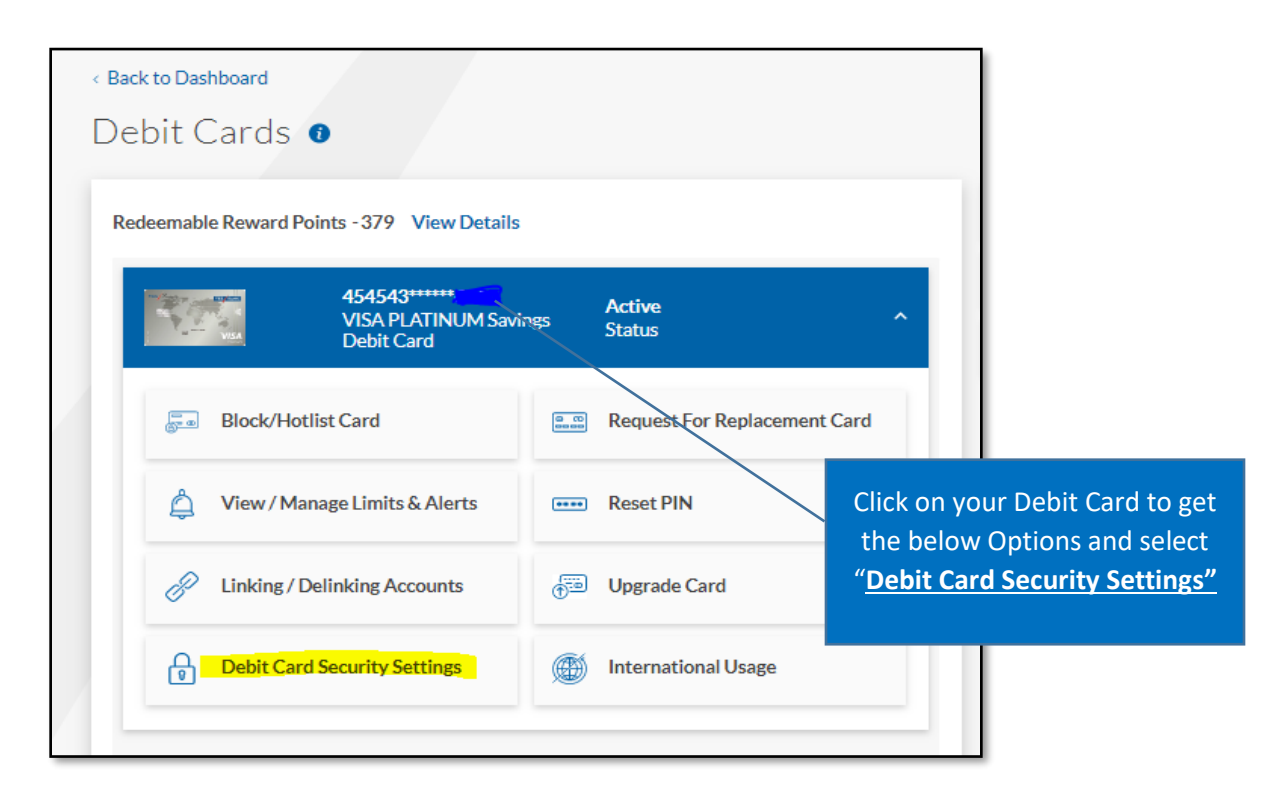

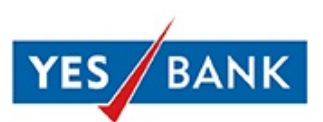

9. Click on Add New Control - To set the per transaction limit for Domestic Ecommerce/Contactless/International ATM/POS/Contactless and Enable International usage on your card.

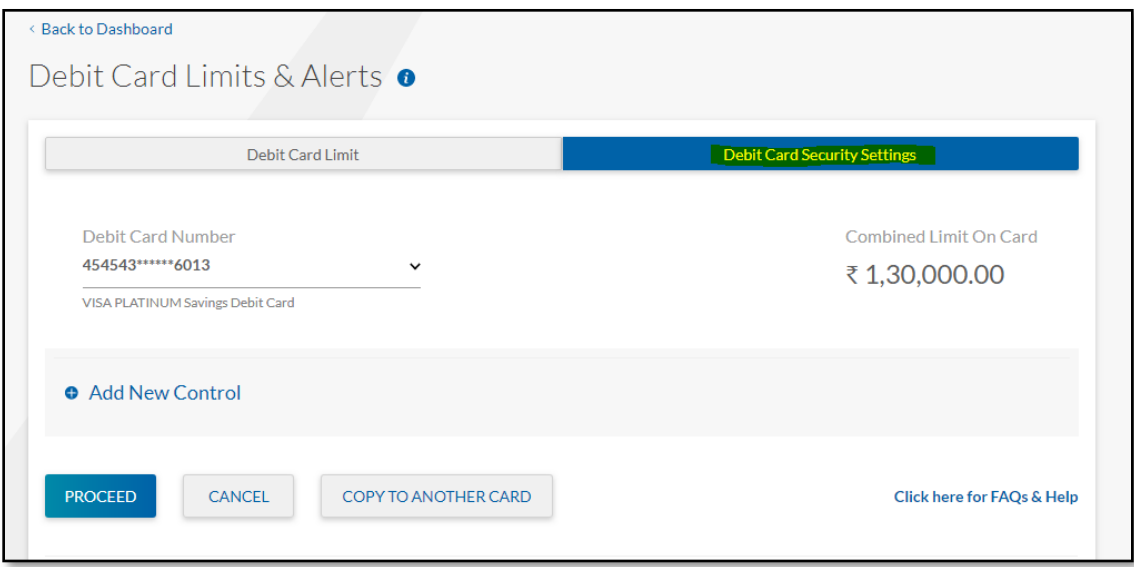

10. Select **Budget** to set per transaction Domestic Ecommerce/contactless transactions limits.

Click on Add Control to add per transaction limit for Domestic/International Cash Withdrawals/Purchase at POS/ Ecom/ Contactless transactions

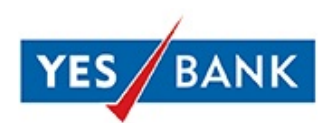

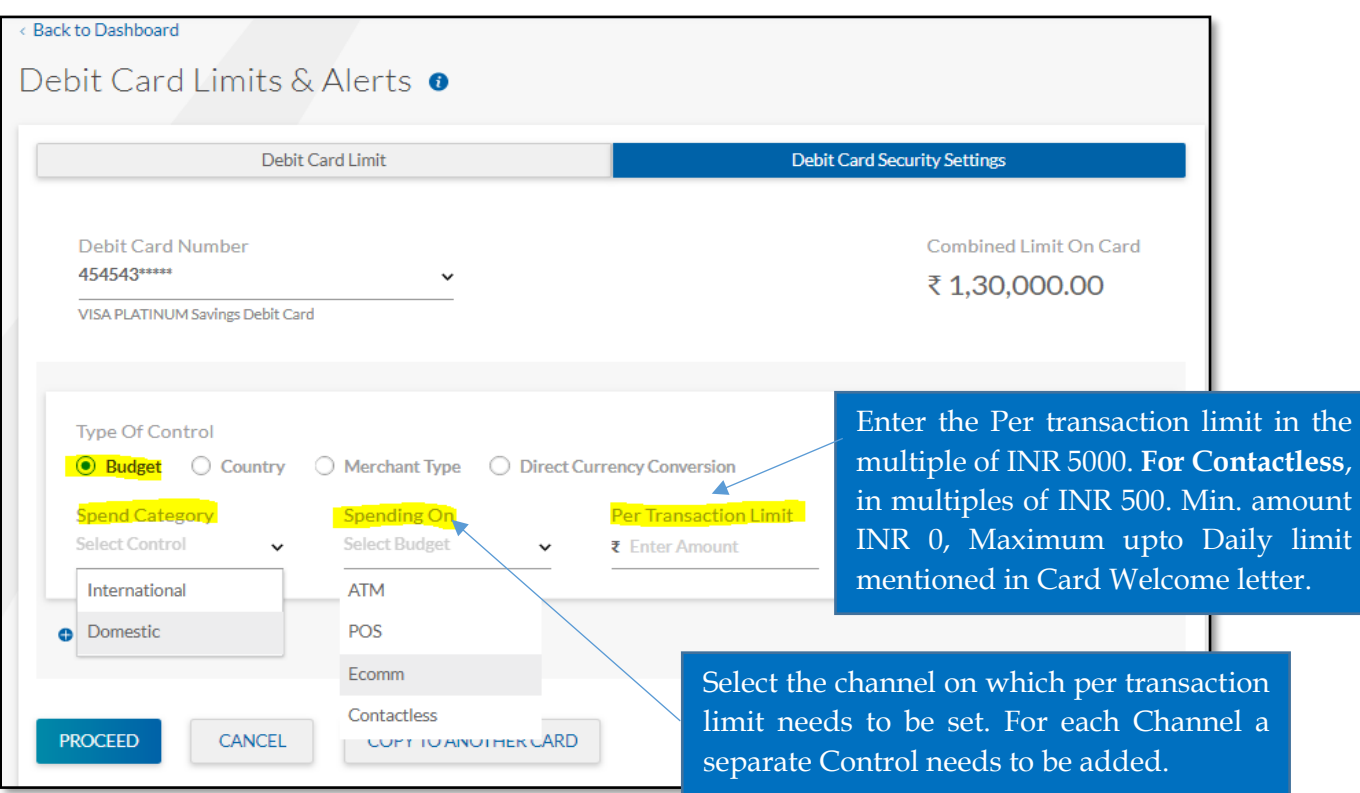

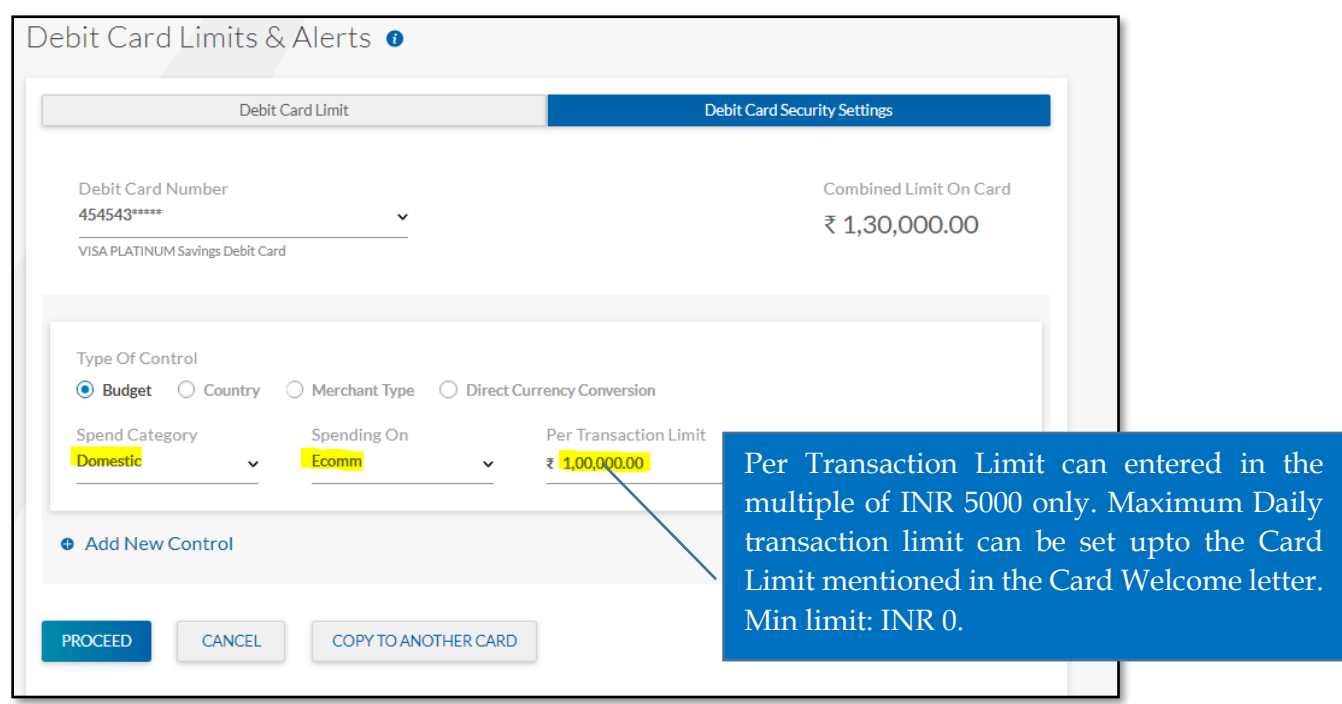

Setting of Per transaction limit for Domestic Contactless transactions (Tap n Pay)

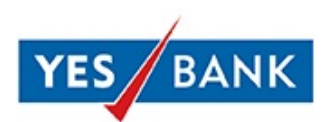

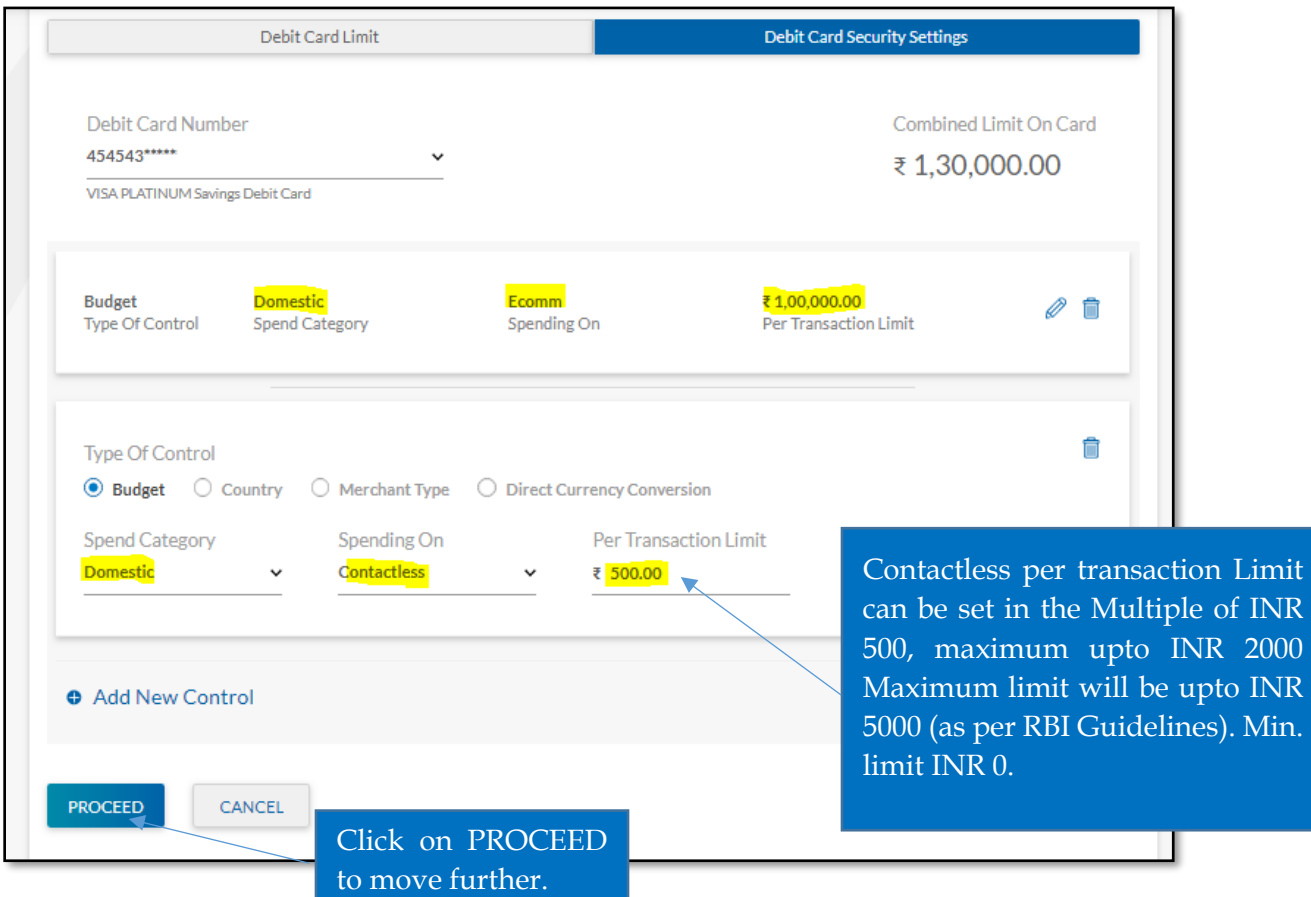

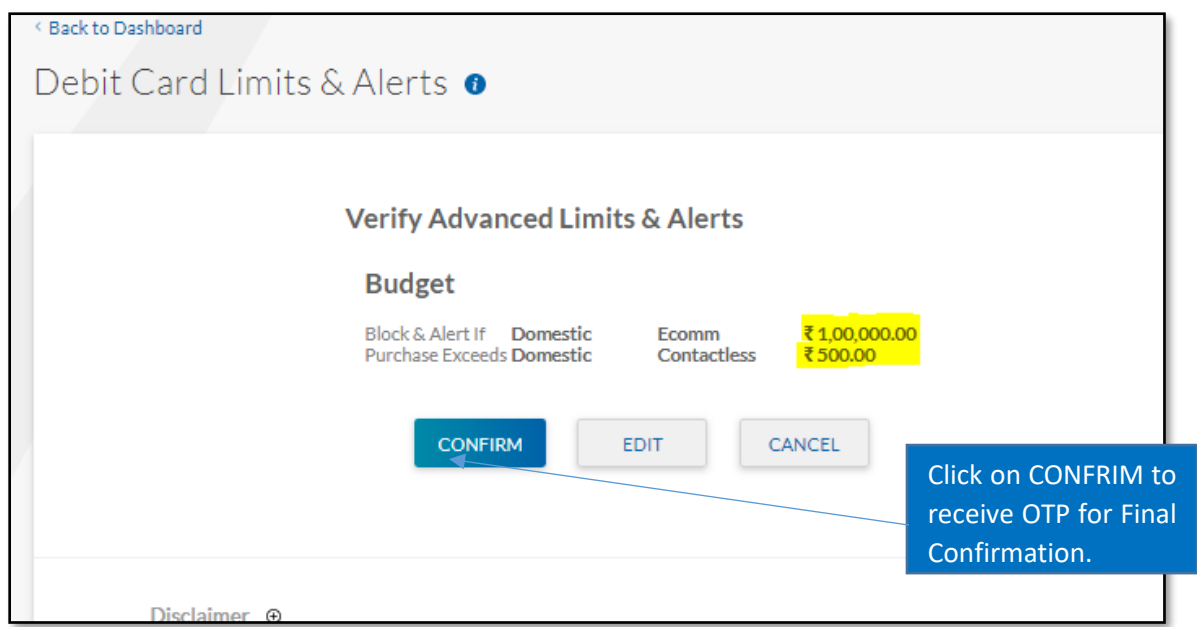

# **Screen 3**

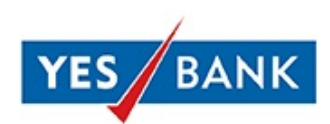

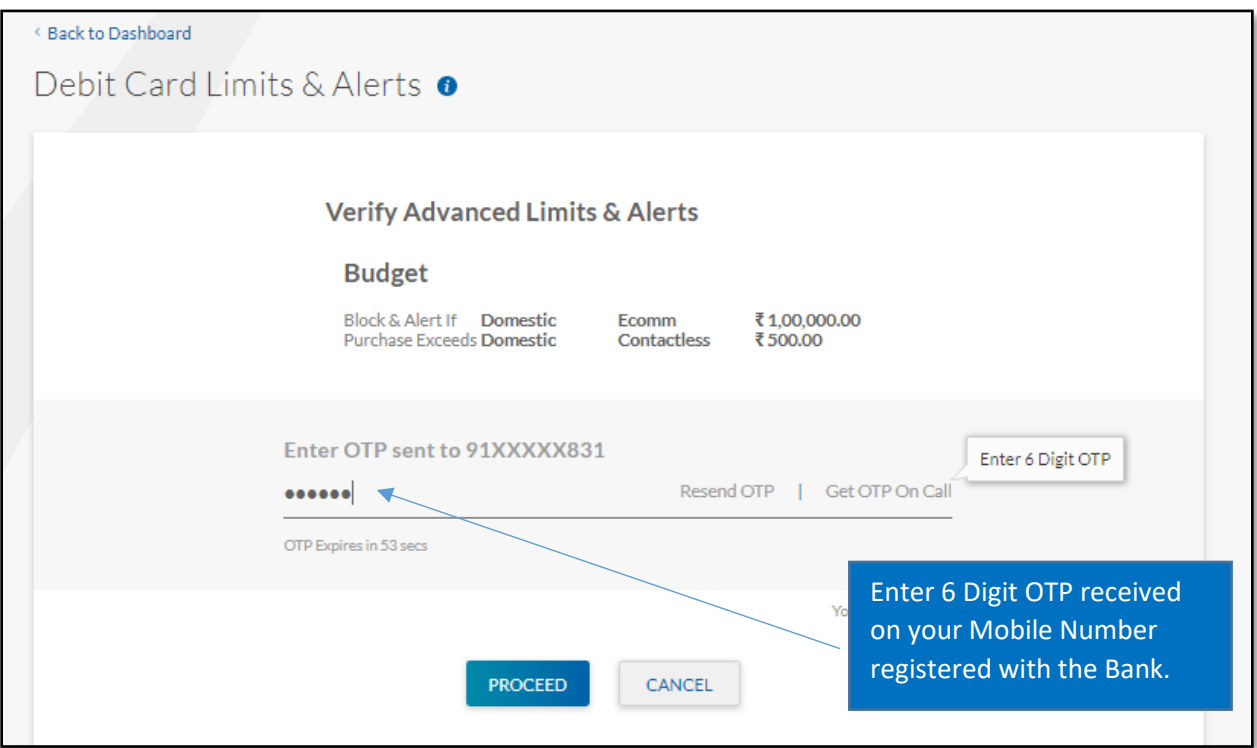

Post Successful OTP validation, per transaction limit is set for the Debit Card.

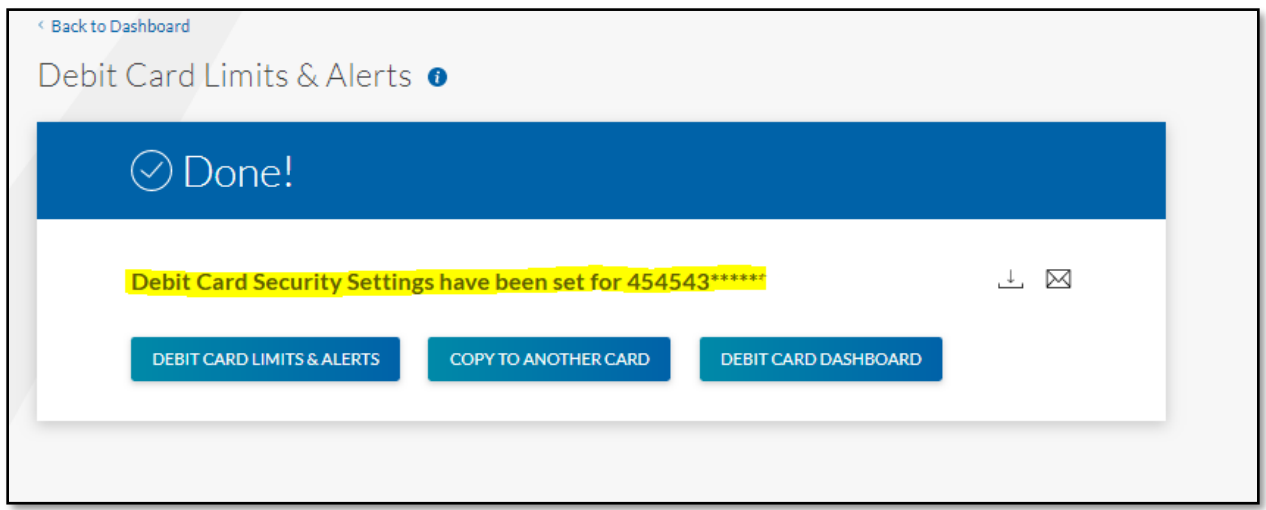

You will receive a SMS and Email confirmation as well for the new Debit Card Security settings.

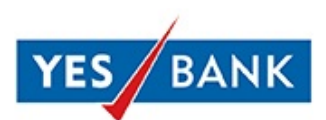

**NOTE** – Domestic Contactless transaction limit (Tap n Pay) can be set in multiples of INR 500, maximum upto INR 2,000. Minimum per transaction limit can be set to ZERO. As per RBI circular dated December 04, 2020 on **Card transactions in Contactless mode - Relaxation in requirement of Additional Factor of Authentication**, the maximum per transaction limit for contactless payments (Tap n Pay) would increase to INR 5,000. However, this can be managed through per transaction limit setting as mentioned above.

1. Enabling of International Usage and Per transaction Limit set for International ATM Cash withdrawals/ POS/ Ecommerce/ Contactless.

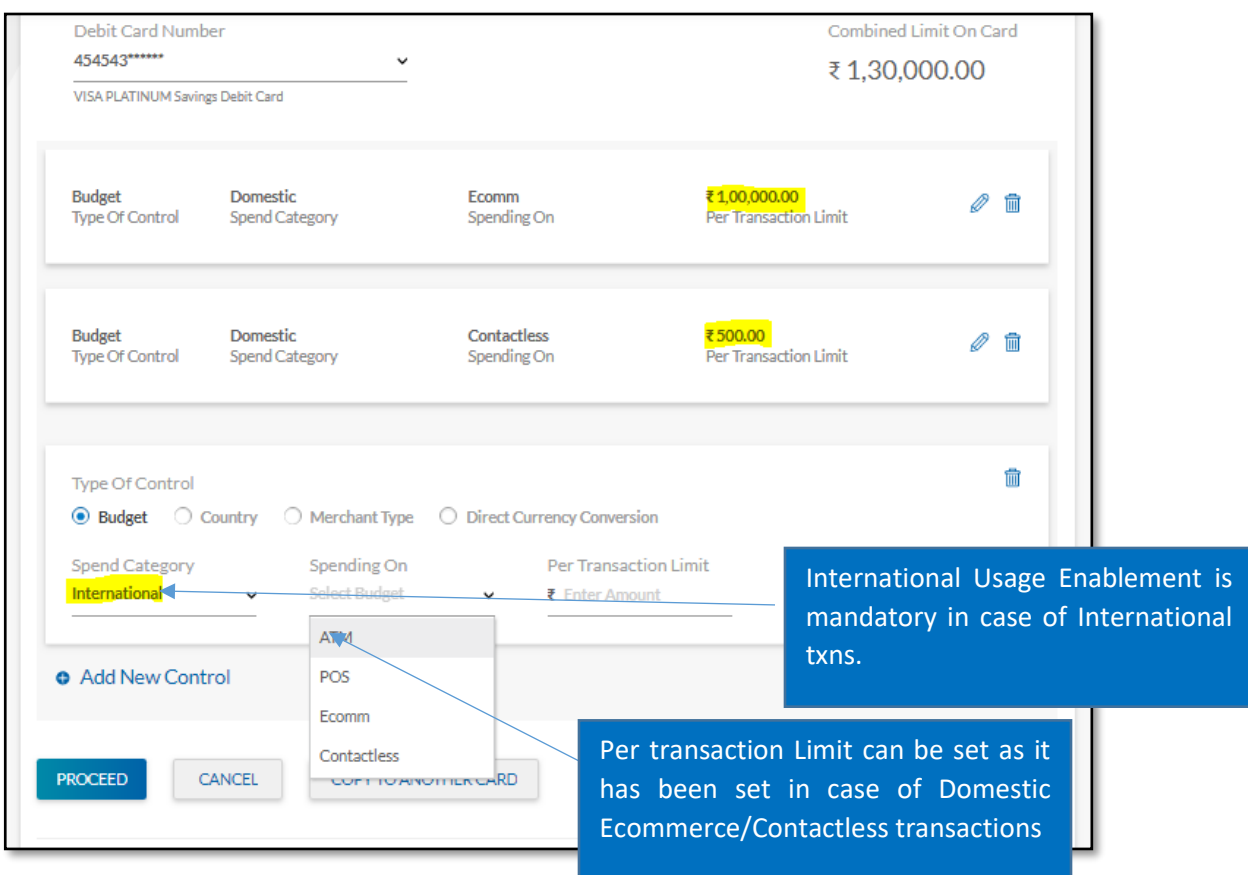

- International Per transaction limit (ATM/POS/ECOM) can be set in multiples of INR 5,000, maximum up to the card limit mentioned in Card Welcome letter. Minimum per transaction limit can be set to ZERO.
- International Contactless transaction limit (Tap n Pay) can be set in multiples of INR 500, maximum up to INR 2,000. Minimum per transaction limit can be set to ZERO.
- As per RBI circular on **Card transactions in Contactless mode - Relaxation in requirement of Additional Factor of Authentication** dated December 04, 2020, per transaction limit for contactless payments (Tap n Pay) would increase to INR 5,000. However, this can be managed through per transaction limit setting as mentioned above.

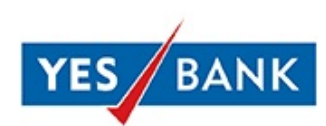

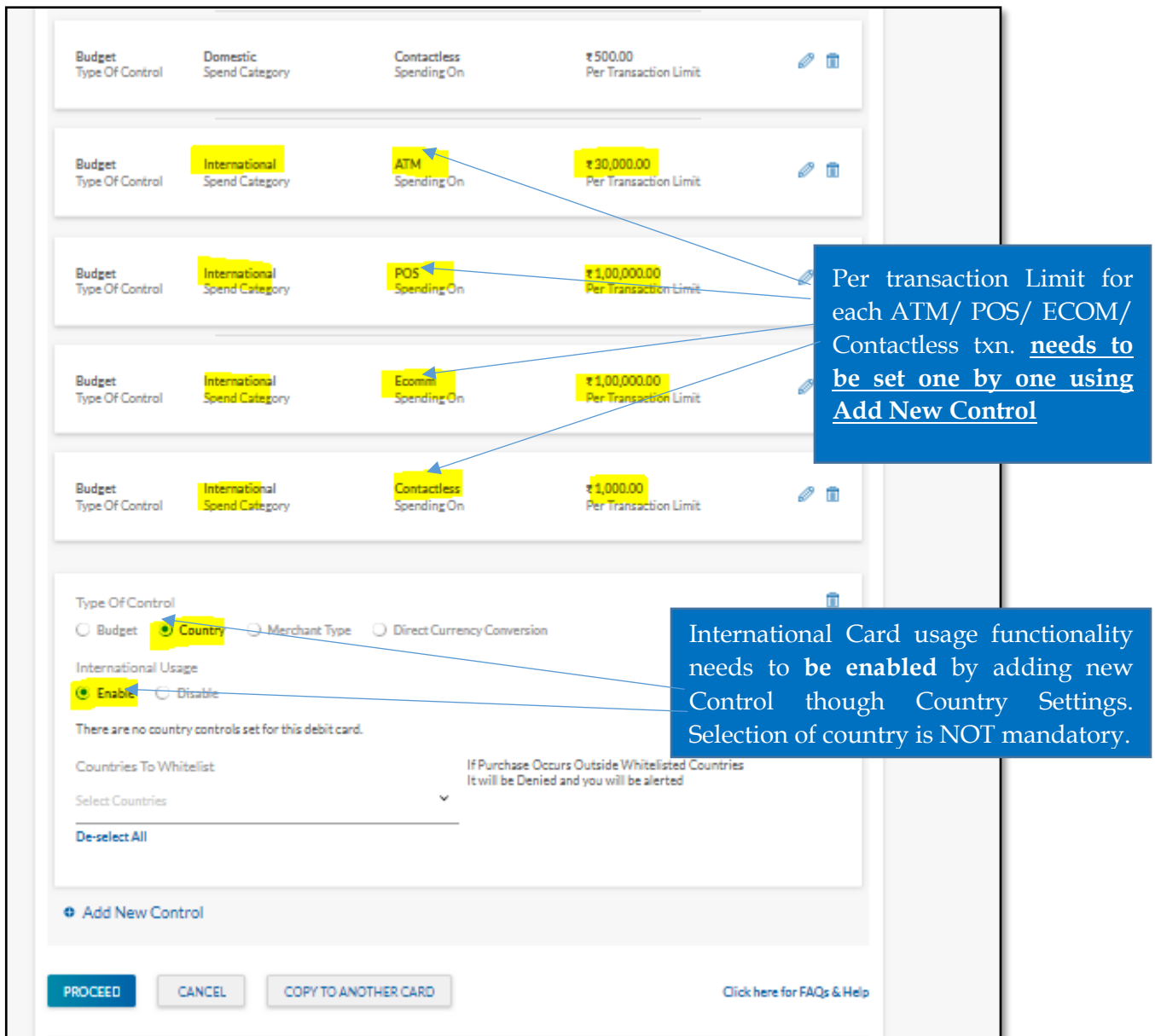

**NOTE** - International Usage needs to be enabled to use the card for International Cash Withdrawals at ATMs/Purchases at Merchant Outlets/Online payment on International Websites/Contactless Payments within the set per transaction limit.

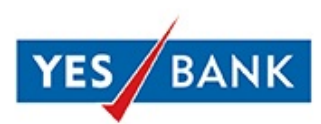

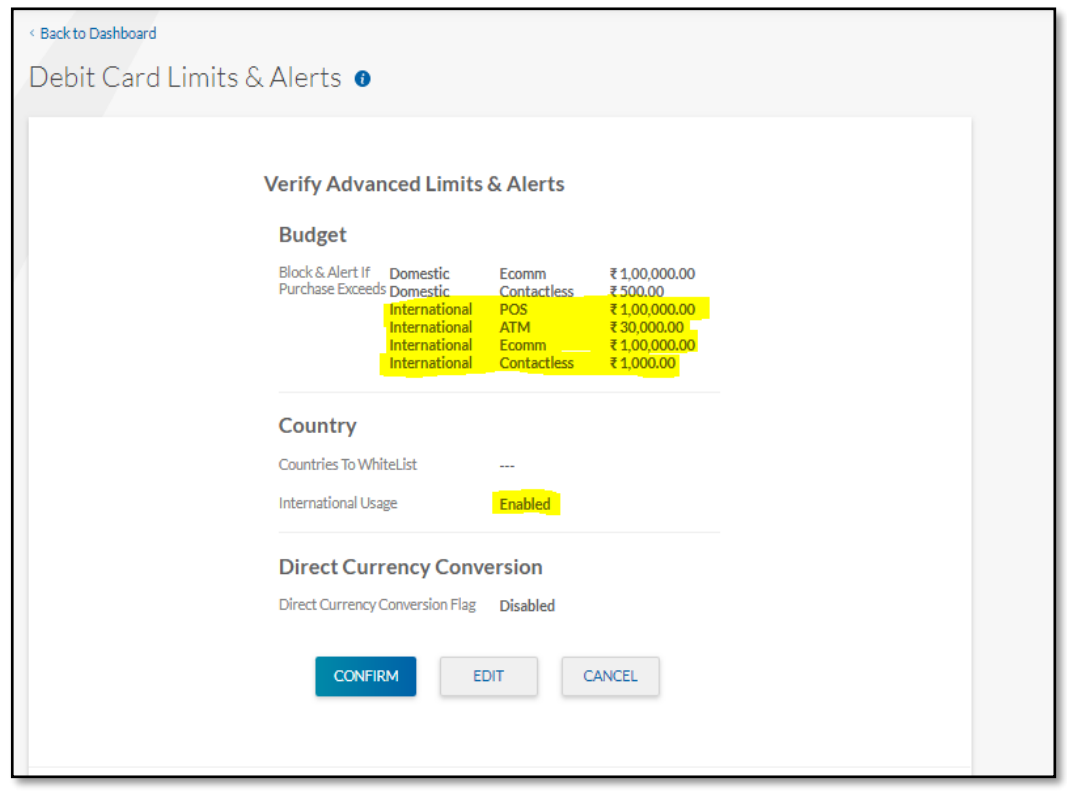

**Screen 2** - Summary Page of Per transaction limit set for Confirmation

**Screen 3** – Summary and OTP confirmation

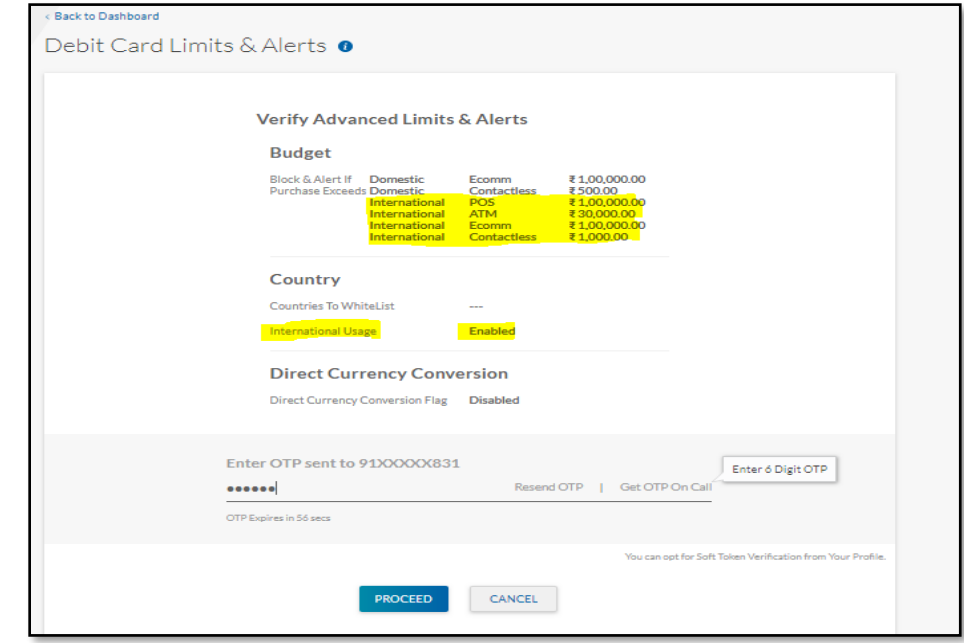

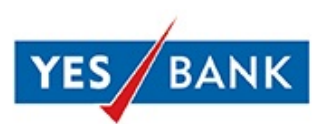

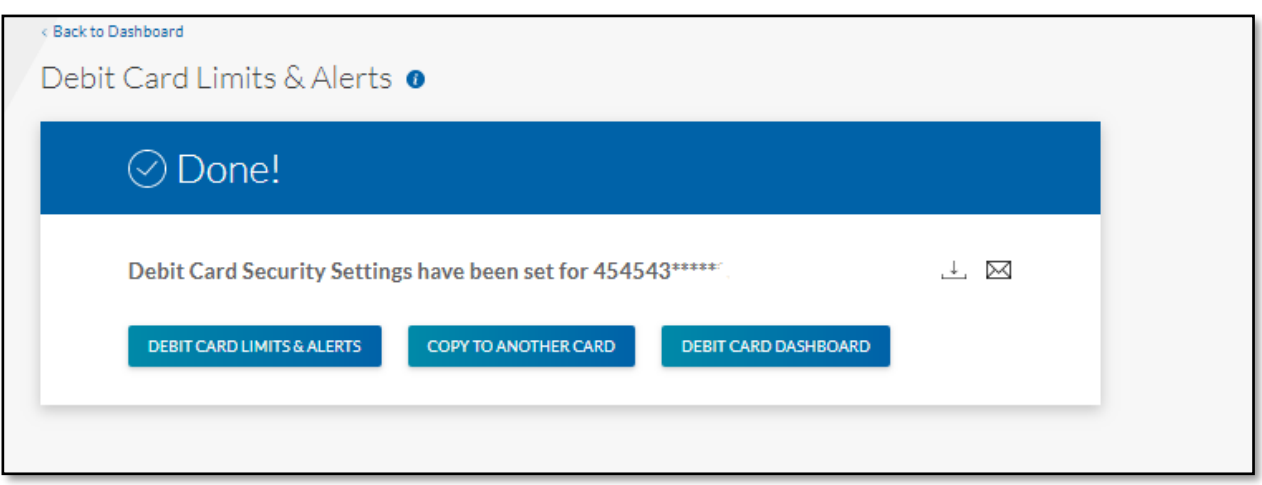

SMS and Email Confirmation would be sent on customer's Mobile number and Email ID registered with the bank.

**III. How much time will it take for the per transaction limit set to reflect on my Debit Card?** The set limit will reflect immediately on your card. This can be re-checked on "Debit Card Security Setting" by logging in to YES ONLINE Portal - <https://yesonline.yesbank.co.in/>

#### IV. **Can I change/edit the Set limit on my Debit Card?**

Yes, you can edit the set per transaction limit on your Debit Card any time by logging to YES ONLINE Portal > Debit Card > Debit Card Dashboard > Debit Card Security Settings.

V. **From where can I check the maximum card limit offered by the Bank on my Debit Card?** The Daily card limit is mentioned on the Card Welcome letter sent by the Bank. Additionally, daily card limit can be checked by logging in to YES ONLINE (NetBanking) portal <https://yesonline.yesbank.co.in/> > Debit Cards > Debit Card Dashboard > View/Manage limits

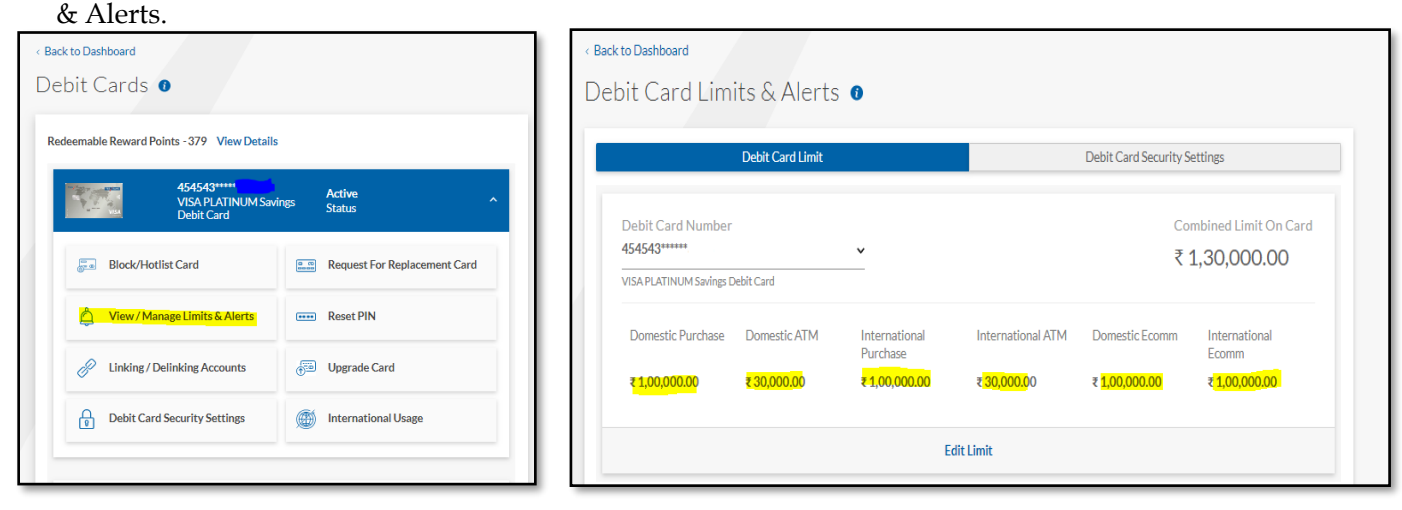

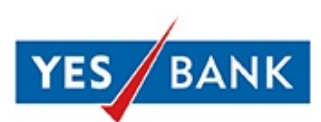

## **VI. I am not able to see contactless transaction limit in the Debit Cards Limit Section.**

As per RBI circular on **Card transactions in Contactless mode - Relaxation in requirement of Additional Factor of Authentication** dated December 04, 2020, per transaction limit for contactless payments (Tap n Pay) would be increased to INR 5,000 from existing limit of INR 2,000. However, this can be managed through per transaction limit setting as mentioned above.